# DAWAN

Plande la formation

[www.dawa](https://www.dawan.fr)n.fr

# Formation Informatique pour les débutants : W + Internet + Office

Formation éligible au CPF, contactez-nous au 02/318.5

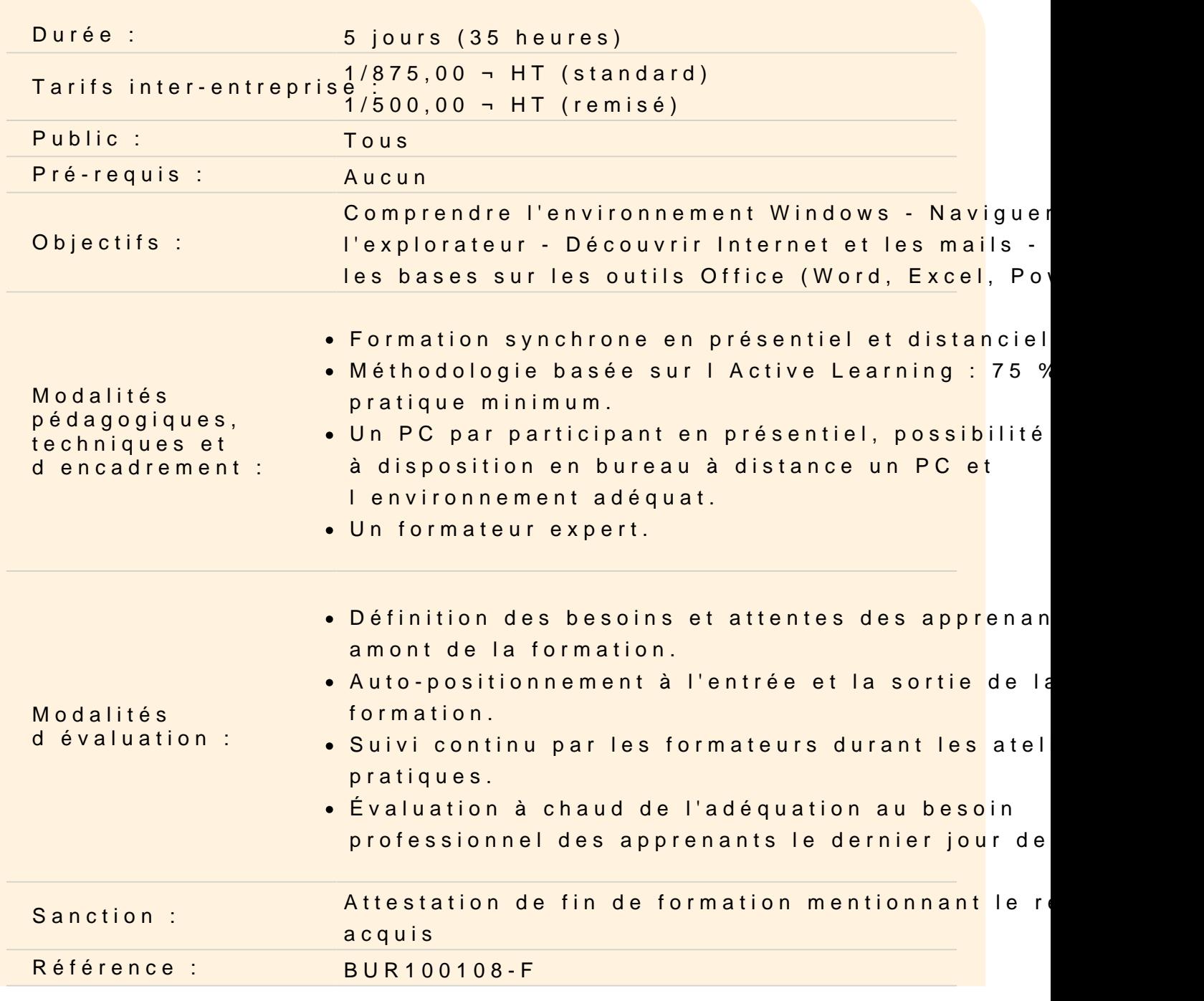

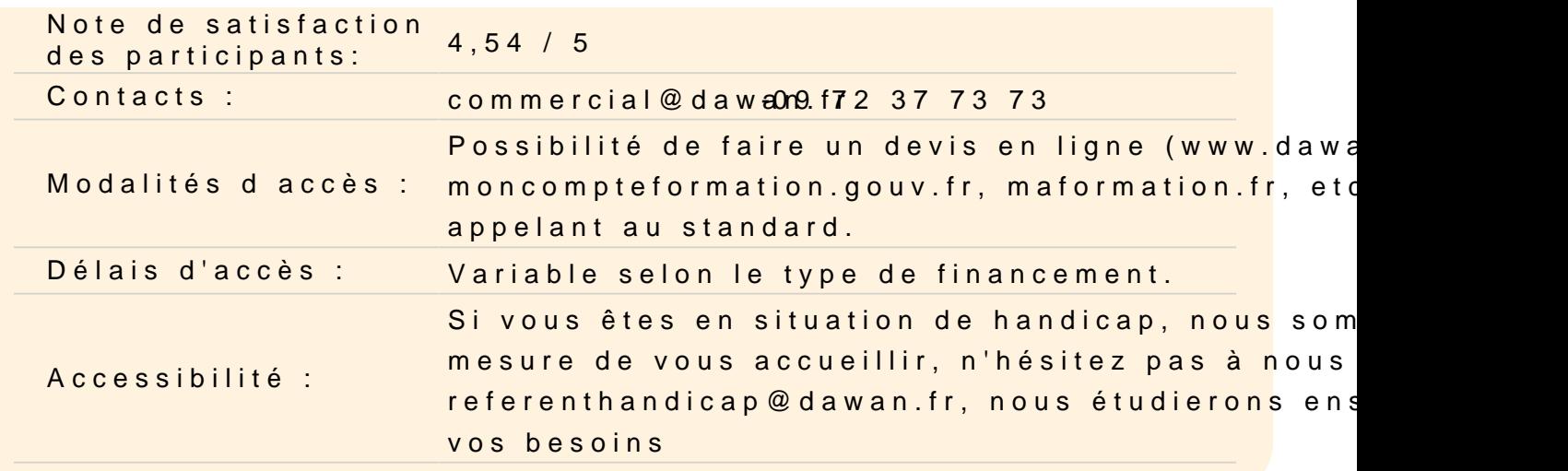

#### Introduction au système informatique

Qu'est-ce qu'un environnement ? Historique et versions

#### Comprendre les composants d'un ordinateur

La carte mère Le processeur Le disque dur La mémoire vive La carte réseau La carte graphique

#### Effectuer ses premiers pas sur Windows

Les versions de Windows Comment se présente Windows Le bureau Le menu Démarrer Le répertoire utilisateur Le poste de travail Le menu contextuel (clic droit)

#### Comprendre l'organisation du système

Qu'est que l'explorateur Windows ? Qu'est-ce qu'un fichier ? Qu'est-ce qu'une extension ?

Qu'est-ce qu'un dossier ? Qu'est-ce qu'un logiciel ? L'arborescence de fichiers

## **Se servir de l'explorateur Windows**

Ouvrir une fenêtre Réduire/Aggrandir la fenêtre Déplacer la fenêtre Mettre deux fenêtre côte à côte

## **Exploiter les fichiers et dossiers**

Créer des fichiers de texte simple Les organiser avec des dossiers Renommer un fichier/dossier Déplacer ou dupliquer un fichier existant Supprimer un fichier

#### **Utiliser les logiciels courants sur Windows**

Anti-virus WordPad Paint Calculatrice Lecteur Windows Media Messagerie et navigateur Internet Logiciels payants

#### **Connaître les fonctions utiles sous Windows**

Effectuer une recherche (fichier, logiciel...) Créer des raccourcis Utiliser une clé USB Utiliser le gestionnaire des tâches Compresser un fichier

#### **Configurer Windows**

Accéder au panneau de configuration Changer l'apparence (arrière-plan, écran de veille) Gérer les utilisateurs de l'ordinateur Activer un contrôle parental Désintaller un logiciel Installer une imprimante Paramétrer les mises à jour de Windows

## **Introduction à Internet**

Qu'est-ce qu'Internet **Historique** Les outils : navigateurs Web, messagerie, autres

## **Effectuer ses premiers pas avec le Web**

Qu'est-ce que le Web ? Qu'est-ce qu'un navigateur Web ? Qu'est-ce qu'une adresse Web (URL) ? Qu'est-ce qu'un lien hypertexte ? Présentation d'un petit site Web

## **Connaître son navigateur Web**

La barre d'adresse Le champ de recherche Les boutons standards (accueil, actualiser) Les favoris L'historique Les options

## **Utiliser les outils de recherche**

Présentation d'un moteur de recherche Faire une recherche sur internet Les résultats de recherche Recherche avancée Les annuaires

## **Utiliser la messagerie**

Qu'est-ce qu'une adresse électronique ? Présentation d'une messagerie

Ecrire un mail Lire un message Répondre à un mail Supprimer un mail Classer ses mails Gestion des spams

#### **Découvrir Internet par soi même**

Faire une recherche pour trouver la météo Faire une recherche d'actualité Les portails d'informations Encyclopédie en ligne Présentation des réseaux sociaux

## **Faire une recherche d'entreprises**

Chercher le site Web d'une entreprise Chercher des informations juridiques d'une entreprise Chercher les coordonnées d'une entreprise Avoir des informations sur les forums de discussions

#### **Sécurité et Internet**

Bases de la sécurité Comprendre les menaces Outils et bonnes pratiques pour se protéger

## **Introduction aux outils de la suite Office**

Le logiciel de traitement de texte : Word Le tableur : Excel Le logiciel de présentation : PowerPoint Le logiciel de messagerie : Outlook Les versions de la suite Office Interface des outils (Ruban, Barre d'outils Accès Rapide)

#### **Word - Découvrir le logiciel**

Structure d'un fichier (document, page, paragraphe) Créer un nouveau document

Ouvrir un document existant Se déplacer dans le document Insérer des pages

## **Word - Créer des paragraphes**

Saisir un texte Appliquer une mise en forme (police, couleur...) Changer l'alignement du texte Appliquer un style de texte

## **Word - Imprimer un document**

Gérer la mise en page (marges, orientation, taille) Ajouter des en-têtes et pieds de page (logo, numéro de page...) Définir les pages à imprimer Lancer l'impression

## **Atelier : Réalisation d'un courrier simple**

## **Excel - Découvrir le logiciel**

Structure d'un fichier (classeur, feuille, cellule) Créer un nouveau classeur Ouvrir un classeur existant Se déplacer dans le classeur Insérer des feuilles

## **Excel - Gérer les cellules**

Saisir du contenu dans une cellule Appliquer une mise en forme (police, couleur...) Ajouter des bordures Appliquer un style de tableau

## **Excel - Réaliser des calculs**

La barre de formules Intégrer des calculs à un tableau Effectuer la somme ou la moyenne d'une colonne

# **Atelier : Réalisation d'un tableau simple**

## **PowerPoint - Découvrir le logiciel**

Structure d'un fichier (diaporama, diapositive, contenu) Créer un nouveau diaporama Ouvrir un diaporame existant Se déplacer dans le diaporama Insérer des diapositives

## **PowerPoint - Insérer du contenu**

Insérer du texte Insérer des images Insérer des formes Mettre en forme le contenu inséré

## **PowerPoint - Exécuter un diaporama**

Lancer sa présentation Définir les diapositives à afficher Introduction aux transitions

#### **Atelier : Réalisation d'un diaporama simple**

## **Certification PCIE / TOSA**

Révisions Questions/Réponses Passage de la certification PCIE ou TOSA

# **Passage de la certification (si prévue dans le financement)**